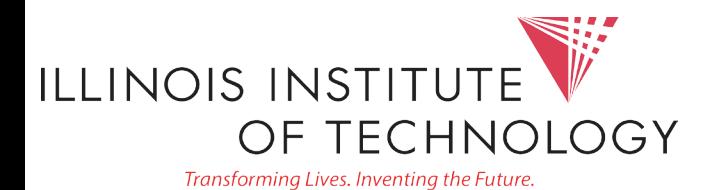

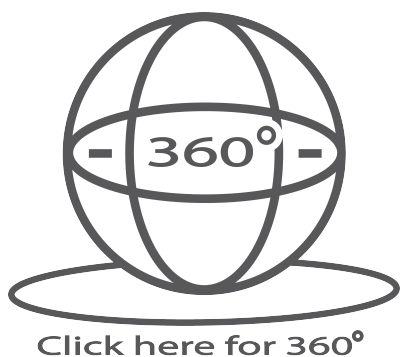

**Image of Classroom** 

## Input Options

## Crestron Controlled A/V System Instructions |CR LL Center

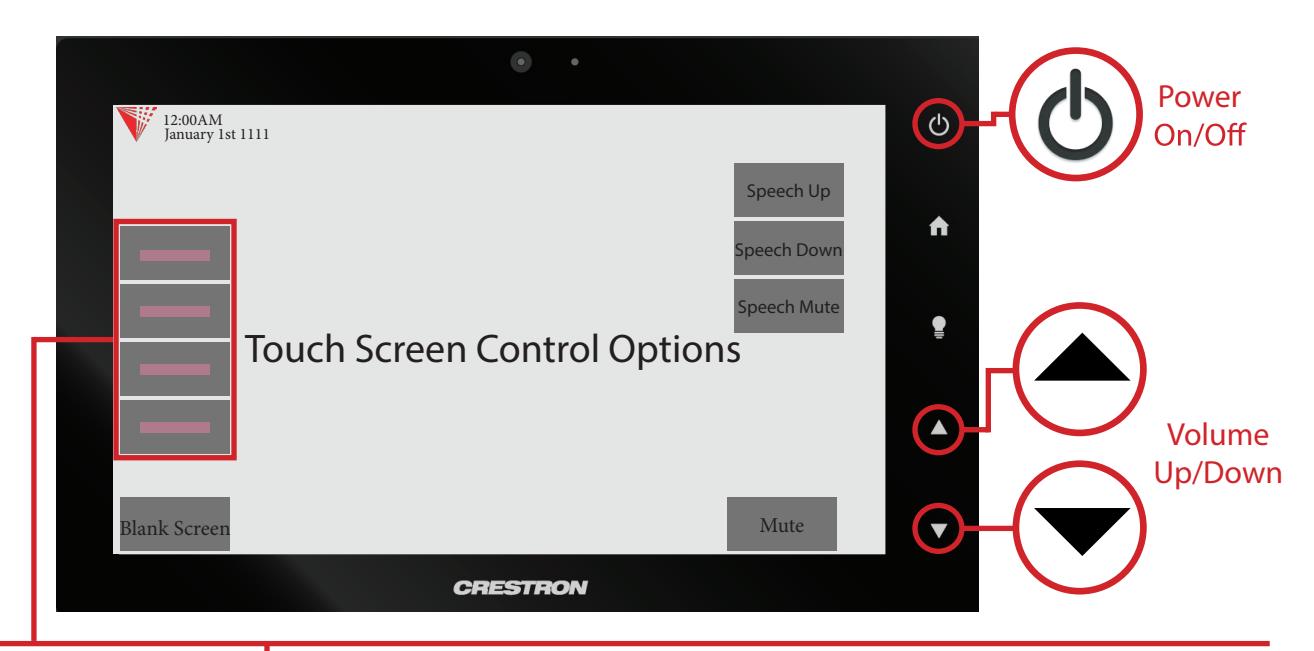

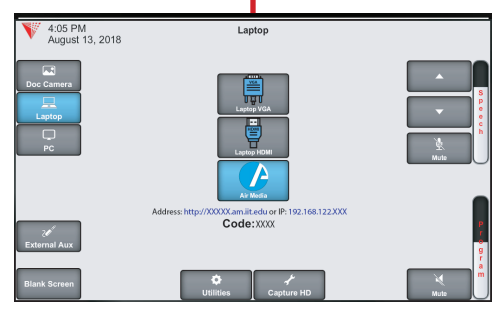

## Laptop/Personal Devices

Touch the Laptop button to display your personal device onto the projector screen. VGA, Hdmi and wireless (Air Media) connectivity are available.

 $\boxed{\mathbf{A}^{\bullet}$  +  $\boxed{\phantom{a}}^{\mathsf{P}}$  to activate projector mode on windows computers when using VGA or Hdmi. Install the air media app for wireless presentation on Windows, Mac, Android and iOS devices.